# **mkfs**

- Objet : mkfs
- Niveau requis : [débutant,](http://debian-facile.org/tag:debutant?do=showtag&tag=d%C3%A9butant) [avisé](http://debian-facile.org/tag:avise?do=showtag&tag=avis%C3%A9)
- Commentaires : Formater les partitions.
- Débutant, à savoir : [Utiliser GNU/Linux en ligne de commande, tout commence là !.](http://debian-facile.org/doc:systeme:commandes:le_debianiste_qui_papillonne)  $\bullet$
- Suivi :
	- © Création par Ssmolski le 08/05/2009
	- Testé par **S**smolski le 26-10-2013
- Commentaires sur le forum : [Lien vers le forum concernant ce tuto](http://debian-facile.org/viewtopic.php?id=1340)<sup>[1\)](#page--1-0)</sup>

#### **à savoir**

- Les partitions : [partition](http://debian-facile.org/doc:systeme:partition) Indispensable à connaître !
- La commande [fdisk](http://debian-facile.org/doc:systeme:fdisk) : fdisk
- La commande [cfdisk](http://debian-facile.org/doc:systeme:cfdisk) : cfdisk
- La commande [sfdisk](http://debian-facile.org/doc:systeme:sfdisk) : sfdisk
- La commande gdisk : [gfdisk](http://debian-facile.org/doc:systeme:gdisk)
- La commande [blkid](http://debian-facile.org/doc:systeme:blkid) : blkid

Nom de commande : **mkfs**[2\)](#page--1-0)

# **Utilité :**

Permet de formater un système de fichiers sur un disque ou une partition très rapidement en ligne de commande.

Système de fichiers de type :

ext2, ext3, ext4 Reiserfs ou msdos... (par exemple...)

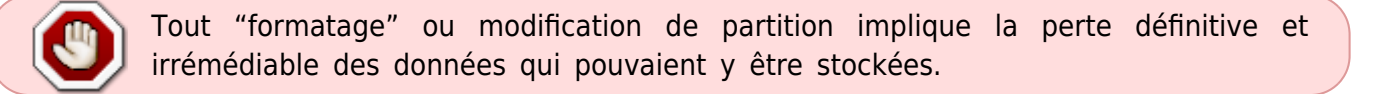

# **Utilisation**

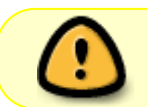

**ATTENTION !** Avant de formater, il faut que la partition ne soit pas utilisée et soit bien démontée du système. Voir : [La commande umount](http://debian-facile.org/doc:systeme:umount).

Action ! moteur… exemple de formatages.

#### **Identification**

On ne formate bien que ce que l'on connaît bien !

Pour identifier une partition montée utiliser [la commande mount](http://debian-facile.org/doc:systeme:mount) :

#### mount

Pour identifier précisément la partition montée ou non que nous désirons, sous terminal [root](http://debian-facile.org/doc:systeme:superutilisateur), utilisons [la commande blkid](http://debian-facile.org/doc:systeme:blkid) ainsi :

#### blkid

Pour identifier uniquement les système de fichiers (partitions) montés pour le système, dans un second terminal user afficher le contenu du fichier [fstab](http://debian-facile.org/doc:systeme:fstab) :

less /etc/fstab

Si nécessaire, sur la totalité d'un disque démonté, nous pouvons refaire la table de partition avec par exemple la commande [cfdisk.](http://debian-facile.org/doc:systeme:cfdisk)

#### **Formater en ext3**

mkfs.ext3 /dev/votre partition

Il est à noter que le système de fichiers et sa journalisation ne sont pas gratuits, il est donc normal que la partition utilisable d'un disque soit amputée de quelques parties nécessairement.

Merci **cthuluh** pour ce complément d'info.

#### **Formater en ext4**

mkfs.ext4 /dev/votre\_partition

#### **Formater en swap**

mkswap /dev/Votre\_partition

#### **formater en fat**

On a besoin d'installer le package dosfstools<sup>[3\)](#page--1-0)</sup>

Formatez ensuite la partition:

```
mkfs.vfat /dev/Votre partition
```
Votre partition étant la partition que vous souhaitez formater.

```
Trôôôp facile… Non ?
```
### **Astuces**

Dans certains cas il peut être utile de réduire la place réservée à root sur une partition. On peut donc passer une option [-m] à cette commande.

Ainsi par exemple

mkfs.ext4 -m 1 /dev/Votre partition

ne laissera que 1% de réserve à root.

Pour une partition dédiée au stockage des données seules on peut même ne rien laisser en réserve. Donc :

```
mkfs.ext3 -m 0 /dev/Votre partition
```
Vérifier tout de même si la racine (/) doit bénéficier des 5% attribués d'office et dans quelle mesure ?

Pour aller plus loin, mkfs est à utiliser conjointement avec un gestionnaire de partition tel que :

• [cfdisk](http://debian-facile.org/doc:systeme:cfdisk)

Ou d'autres, voir le détail ici :

[partitionnement](http://debian-facile.org/doc:systeme:partitionnement)

# **Liens utiles**

- [Commande e2label](http://debian-facile.org/doc:systeme:e2label) Renommer le label de sa partition.
- [http://clampin.free.fr/kanotix/manual/km\\_linuxpart.html](http://clampin.free.fr/kanotix/manual/km_linuxpart.html)

N'hésitez pas à les consulter !

## **Remerciements :**

Un krô merci à **captnfab** pour sa gentillesse et à **francoise** pour ses tests et résultats de cette commande via le salon #debian-facile.

[1\)](#page--1-0)

N'hésitez pas à y faire part de vos remarques, succès, améliorations ou échecs ! [2\)](#page--1-0)

**m**a**k**e **f**ile**s**ystem [3\)](#page--1-0)

Voir : [Partiton FAT](http://debian-facile.org/doc:systeme:partition#le_fat_16_fat)

From: <http://debian-facile.org/> - **Documentation - Wiki**

Permanent link: **<http://debian-facile.org/doc:systeme:mkfs>**

Last update: **26/08/2020 04:10**

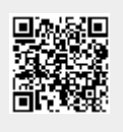